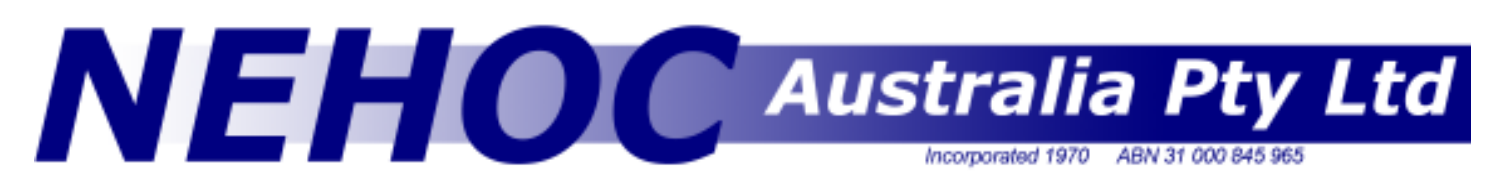

## Information Sheet #10 Page 1/1 Photographs As Artwork

When printing a photograph you must break the photo down into a range of fine dots that when printed combine to form the picture [similar to newspaper print]. If a straight copy of the photo is used without creating a dot screen over the photo then you will receive no grey scales and the photo will print as one solid blob with no definition.

There is no simply rule you can follow each time - every photograph is different in tone & contrast so you must adjust your setting to match. Some photo's can handle a high level of definition, whilst others will require a coarser screen. The following information should be used as a general guide - your final results will be a matter of personal preference and computer experience [plus the abilities of the computer program/ printer options].

Open the image in PhotoShop or another suitable graphic design program that enables you to manipulate images. Convert the photo to grayscale as this helps to gauge contrast more accurately.

## Method 1

The most commonly used method is by overlaying a dot screen over the design using PhotoShop's 'Screen' setting in the Print With Preview or Print options Box.

NB: This feature is often not available on low end versions of the program and where the printer selected is not capable of overlaying a screen. Most laser printers and postscript printers are suitable for screens, however many early inkjet printers are not capable of this option.

From the Print options box, select Screens [top left button in the advanced options area at the base of the box right] this will open up the Halftone Screens option box where the adjustments can be made.

A lower line frequency means your dots are bigger - set a higher line frequency, your dots are smaller. For fabrics the frequency range is generally between 40 [large solid areas] and 65 for fine detail.

Angle can be changed where ever required and may alter the depth of the design depending on the frequency. When starting out change only the frequency to begin with until you have a better understanding of the line changes on your design.

The normal setting for shape is round as this helps to limit bleed, however any shape may be used.

You may need to print out several variations using different settings [make sure you document the setting on the back]. If you're inclined to experiment, then pick 2 different ones to flash and print then compare. You'll learn a lot just by doing this 1 experiment. Or, you can make 4 small printouts from the laser printer with 4 different PhotoShop settings, fit them all onto the same screen to flash. Then you'll have 4 different results to compare with.

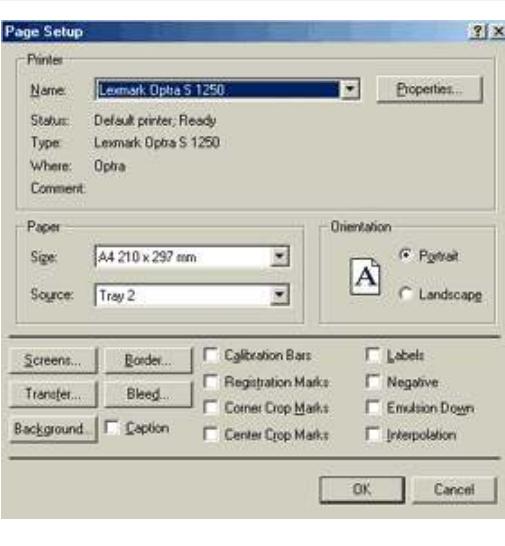

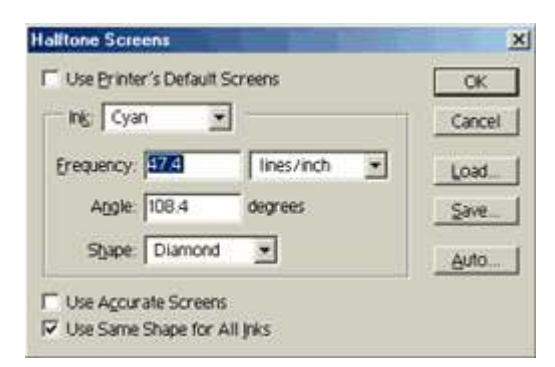

## Method 2

The opacity setting for the layer can be adjusted and set to around 60% percent, as this gives you an overall lighter image [less dense with dots in your laser printer output]. Regardless of what you set this to, the dots are always the same size, there are just more or fewer of them. Changing the level/ opacity of the design works well when printing cards/ paper, however when printing absorbent items like fabrics, this method is not as effective.

- Opacity may not always provide the grey scales required to give a photograph depth on some items, hence method 1 is most commonly used.